- ZH:SC DPI on-the-fly 调节功能可让您无需使用 Armoury Crate 即 可自定义电竞鼠标的 DPI。<br>1. 长按 DPI 按钮 3 秒直至电竞鼠标的 LED 指示灯亮起。 2. 向前或向后拨动滚轮以调节 DPI。依据 DPI 调节后的差<br> 异,滚轮的 LED 指示灯颜色也会有所不同。
	-
	- 注意:<br>・ 向前拨动滚轮时・每次 DPI 増量为 100 DPI;向<br>- 后前あかまり:毎次 DPI 減量为 100 DPI。<br>・ DPI 范围为 100 DPI(蓝色)- 16000 DPI(红色)。

# **Mouse features /** 滑鼠功能 **/** 鼠標功能

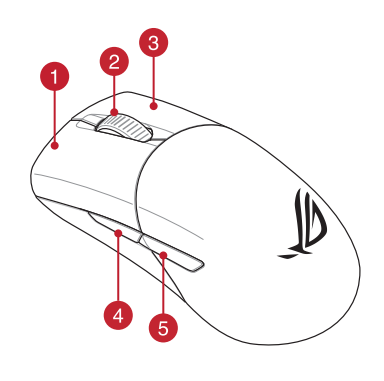

- 
- **2** Scroll wheel / 滾輪 / 滚轮 Pairing button / 配對按鈕 / 配对按钮
- 8 Right-click button / 右鍵 / 右键 Rubber Cover / Rubber cover / Rubber cover / Rubber cover
- 4 Forward button / 向前按鈕 / 向前按钮 USB 1000 B 出口 USB 無線訊號接收器 / USB 无线信号接
- 
- 
- 
- USB Type-C<sup>\*</sup> connector / USB Type-C<sup>\*</sup> 連接埠 /<br>USB Type-C<sup>\*</sup> 接口

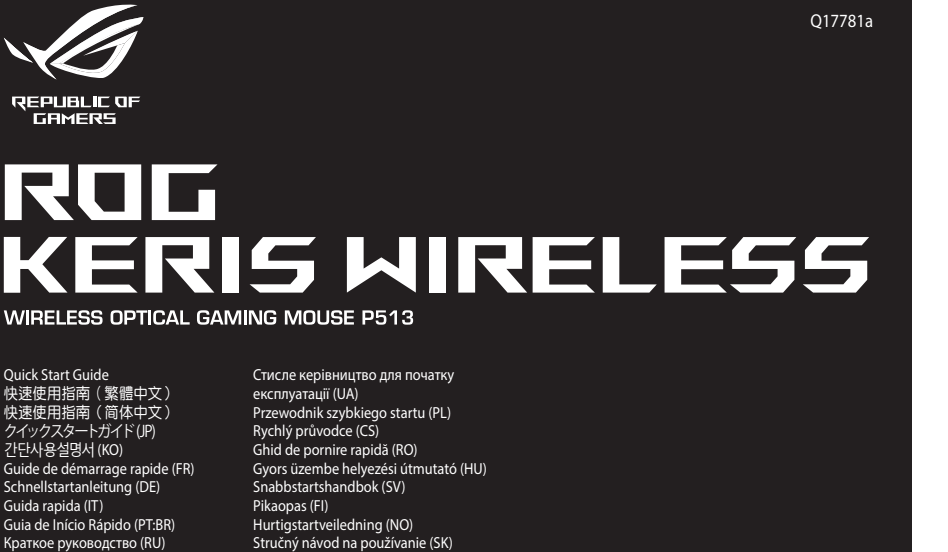

Guía de inicio rápido (ES) Beknopte handleiding (NL) Hızlı Başlangıç Kılavuzu (TR)

**Resolution DPI 3** (Default) **DPI 4**<br>**Resolution 1600 DPI** 3200 DPI 100 DPI to 16000 DPI 400 DPI 800 DPI 1600 DPI 3200 DPI .<br>**hize the DPI settings for DPI 1-4 through** Armoury Crate or the DPI on-the-fly tuning function.

دليل التشغيل السريع )AR) מדריך להתחלה מהירה )HB)

® /SUS

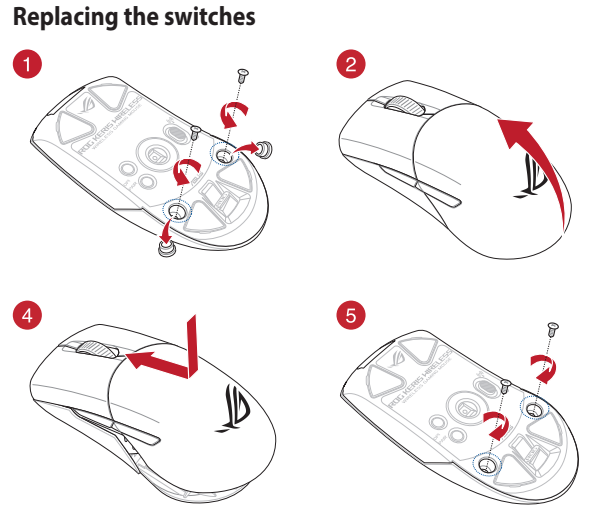

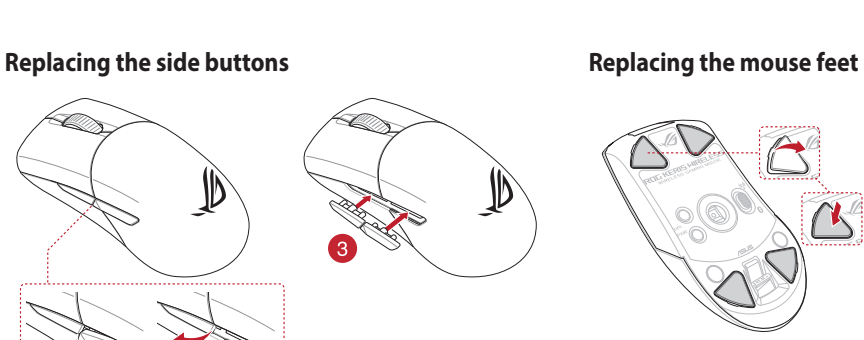

3

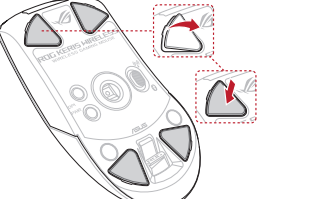

 $\propto$   $\propto$ 

# **Profile switching**

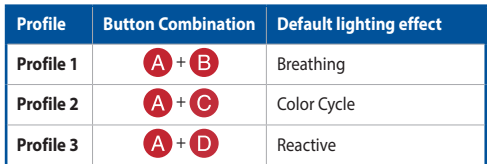

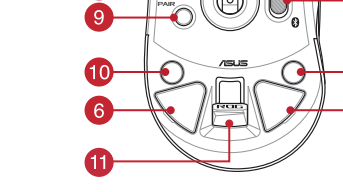

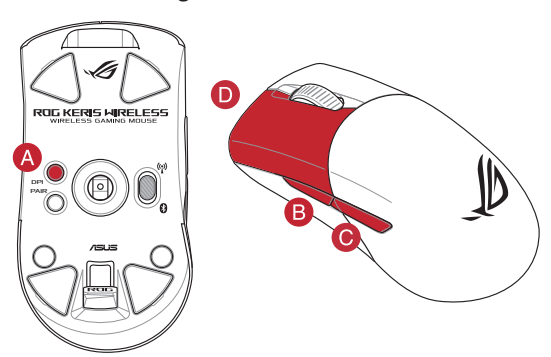

# **Updating the firmware and customization**

- 1. Connect your gaming mouse to your computer using the bundled cable, then connect the USB dongle to a USB port. 2. Download and install the Armoury Crate from https://www.asus.com/supportonly/Armoury%20Crate/
- HelpDesk\_Download/<br>Follow the software ins <u>a.</u><br>instructions to update your gaming mouse and dongle's firmware. 4. Customize your gaming mouse using Armoury Crate.

# **Using the DPI on-the-fly tuning function**

- The DPI on-the-fly tuning function allows you to customize the DPI of your gaming mouse without using Armoury Crate. Press and hold the DPI button for 3 seconds until the LEDs on
- Solven the above the property of the DP on the Sixtem of the Customize your since the property of the DP on the fly to the DP on the fly to the property of the DP on the fly to the property of the DP on the fly to the DP o your gaming mouse light up.<br>Scroll the scroll wheel forwards or backwards to adiust the DPL. 2. Scroll the scroll wheel forwards or backwards to adjust the DPI. The LED color hue on your scroll wheel will differ depending on the DPI adjustment.
	- **NOTE:**  The DPI increments at 100 DPI per scroll forwards and decrements at 100 DPI per scroll backwards. The DPI ranges from 100 DPI (blue) to 16000 DPI (red).
	-
	- Press the DPI button once you have finished customizing the DPI value to save the changes made.

DPI anında ayarlama işlevi, oyun farenizin DPI'sini Armoury Crate<br>kullanmadan özellestirmenizi sağlar. kullanmadan özelleştirmenizi sağlar. 1. Oyun farenizdeki LED'ler yanana dek DPI düğmesine 3 saniye basılı

**Connecting your gaming mouse**

mouse and a USB port on your computer

**<u>Setting up your gaming mouse as a wired mouse</u><br>Connect the bundled USB Type-C<sup>®</sup> to Type-A cable to your gaming** 

**Setting up your gaming mouse as a Bluetooth wireless <br>
mouse**<br>
Set the connection switch to the **Bluetooth mode.** 

The LEDs on your gaming mouse will turn **red (breathing)** when the<br>battery power is below 25% in Bluetooth or RF 2.4G mode. You may<br>charge your gaming mouse by using the bundled USB cable.

**Setting up your gaming mouse as a RF wireless mouse** 1. Connect the USB dongle to a USB port on your computer. 2. Set the connection switch to the **RF 2.4G Wireless mode**.

**mouse** Set the connection switch to the **Bluetooth mode**.

1. Connectez votre souris gaming à votre ordinateur grâce au câble fourni, puis connectez le dongle USB à un port USB.<br>2. Téléchargez et installez le logiciel Armoury Crate sur<br><u>https://www.asus.com/supportonly/Armoury%20Crate</u>

# **Specifications\***

**Battery Status**

3. Appuyez sur le bouton DPI une fois que vous avez fini de modifier la valeur du DPI pour sauver.<br>la valeur du DPI pour sauver

# **Aygıt yazılımı güncelleme ve kişiselleştirme**

**Configurer votre souris gaming en tant que souris filaire** r votre sourie gamme a connecte de câble USB Type-C® vers Type-A fourni à votre souris et un port USB de votre ordin

1. Birlikte verilen kabloyu kullanarak oyun farenizi bilgisayarınıza

bağlayın.<br>2. Armoury Crate yazılımını <u>https://www.asus.com/supportonly</u><br><u>Armoury%20Crate/HelpDesk\_Download/</u> adresinden indirip

# yükleyin. 3. Oyun farenizin donanım yazılımını güncellemek için yazılım

# FRIE 146.<br>
Sans-fil<br>
de votre souries<br>
tooth.<br> **Utiliser la fo**<br>
La fonction d'ajust<br>
La fonction d'ajust<br>
La fonction d'ajust<br>
la fonction d'ajust<br>
de votre souris<br>
de votre souris<br>
de votre souris<br>
2. Faite défiler<br>
ineu **Configurer votre souris gaming en tant que souris sans-fil (RF)** 1. Connectez le dongle USB au port USB de votre ordinateur. 2. Réglez l'interrupteur de connexion sur le **mode sans fil RF 2.4G**. **Configurer votre souris gaming en tant que souris sans-fil (Bluetooth)** Réglez l'interrupteur de connexion sur le **mode Bluetooth**.

**REMARQUE :** Pour associer votre souris gaming à un autre périphérique, appuyez et maintenez enfoncé le **Bouton d'association** pendant 3 secondes, les LED de votre souris<br>gaming clignoteront alors en bleu. Une fois votre souris<br>gaming associée avec succès, le voyant lumineux de votre<br>souris gaming s'allume en bleu pendant 3 seconde

> talimatlarını izleyin. 4. Armoury Crate yazılımını kullanarak oyun farenize özelleştirin. **DPI anında ayarlama işlevini kullanma**

**Firmware aktualisieren und anpassen** 1. Schließen Sie Ihre Gaming Maus über das mitgelieferte Kabel an Ihren lleßen Sie ihre Gaming Maus über das mitgelieferte Kabe<br>nputer an, verbinden Sie dann den USB-Dongle mit einer Anschluss.<br>2. Laden Sie die Armoury Crate Software unter <u>https://www.asus.com/</u><br>s<u>upportonly/Armoury%20Crate/HelpDesk\_Download/</u> herunter und

tutun. 2. DPI'yi ayarlamak için kaydırma tekerini ileri veya geri kaydırın. DPI ayarına bağlı olarak kaydırma tekerinizdeki LED renk tonu farklılık gösterir.

#### **DPI-On-the-Fly-Tuning-Funktion verwenden** Mit der DPI-On-the-Fly-Tuning-Fur

- **NOT:**  DPI, ileri doğru kaydırma başına 100 DPI artar ve geri doğru kaydırma başına 100 DPI azalır. DPI değeri, 100 DPI (mavi) ile 16000 DPI (kırmızı) arasındadır.
- 3. Yapılan değişiklikleri kaydetmek için DPI değerini özelleştirmeyi tamamladığınızda DPI düğmesine bir kez basın.

# **Oyun farenizi bağlama**

**Oyun farenizi kablolu fare olarak ayarlama** Birlikte verilen USB Type-C® - Type-A arası kabloyu oyun farenize ve bilgisayarınızdaki bir USB bağlantı noktasına takın.

# **Ihre Gaming Maus als WLAN-drahtlose Maus einrichten** Verbinden Sie den USB-Dongle mit einem USB-Anschluss an Ihre

- **Oyun farenizi RF kablosuz fare olarak ayarlama**
- ın USB bağlant noktasına bağlayın. 2. Bağlantı anahtarını **RF 2.4G Kablosuz moduna ayarlayın**.
- 

**Computer** 2. Legen Sie den Schalter für die Verbindung auf **RF 2,4G WLAN-Modus** fest.

# **Oyun farenizi Bluetooth kablosuz fare olarak ayarlama** Bağlantı anahtarını **Bluetooth moduna** ayarlayın.

S. Uyurlardırılız (S. Altanamız talimatlarını iz<br>
4. Armoury Crate<br> **DPI anında** ayarlam<br>
DPI anında ayarlam<br>
mek için, **Eşleştirme** kullanmadan özelle<br>
ereniz başarıyla<br>
ireniz başarıyla<br>
tutun.<br>
ayarım bağlı o gösterir.<br> **NOT:** Oyun farenizi farklı bir aygıtla eşleştirmek için, **Eşleştirme**<br>**düğmesine**, oyun farenizdeki LED'ler mavi renkte yanıp<br>sönene dek 3 saniye basılı tutun. Oyuncu fareniz başarıyla<br>eşleştirildikten sonra, oyuncu faren

# **Pil Durumu**

Bluetooth veya RF 2.4G modunda pil gücü %25'in altına düştüğünde<br>oyun farenizdeki LED'ler **kırmızıya (nefes alıp verme)** döner. Oyun<br>farenizi birlikte verilen USB kablosunu kullanarak şarj edebilirsiniz.

## **Mise à jour du firmware et personnalisation**

- **NOTA:**<br>• Il valore DPI si incrementa di 100 DPI per ogni scorrimento in<br>• avanti e si riduce di 100 DPI per ogni scorrimento indietro.<br>• Il range dei possibili valori DPI è compreso tra 100 DPI (blu) e<br>16000 DPI (rosso).
- 3. Per salvare le modifiche premete il pulsante DPI quando avete terminato la regolazione del valore DPI.

HelpDesk\_Download/. 3. Suivez les instructions du logiciel pour mettre à jour le firmware de votre souris et du dongle USB. 4. Personnalisez votre souris gaming avec Armoury Crate.

## **Utiliser la fonction d'ajustement DPI à la volée**

La fonction d'ajustement DPI à la volée vous permet de modifier le<br>DPI de votre souris gaming sans utiliser Armoury Crate.<br>1. Appuyez sur le bouton DPI et maintenez-le enfoncé pendant 3<br>secondes jusqu'à ce que les LED de v 2. Faites défiler la molette en avant et en arrière pour ajuster le DPI. La couleur de la LED de la molette sera modifiée en fonction du réglage DPI chois

#### **REMARQUE :**

Скачайте и установите программное обеспечение Armoury Crate с https://www.asus.com/supportonly/Armoury%20Crate/HelpDesk\_

• Le DPI est augmenté de 100 DPI par défilement de molette vers l'avant et réduit de 100 DPI par défilement de molette vers l'arrière. • La valeur du DPI s'étend de 100 DPI (bleu) à 16000 DPI (rouge).

# **Connecter votre souris gaming**

#### **Bluetooth** очатель подключения в положение

# **Battery Status (État de la batterie)**

Les LED situées sur votre souris deviendront **rouge (pulsation)** lorsque le niveau de batterie est inférieur à 25% en modes Bluetooth et RF 2,4GHz. Vous pouvez recharger votre souris gaming en utilisant le câble USB fourni.

**Stav baterie**<br>Když nabití baterie klesne pod 25 % v režimu Bluetooth nebo BE 24G Když nabití baterie klesne pod 25 % v režimu Bluetooth nebo RF 2.4G, indikátory LED na herní myši začnou svítit červeně (pulzování). K nabití herní myši lze použít přiložený kabel USB.

- Připojte herní myš k počítači přiloženým kab
- 2. Stáhněte a nainstalujte software Armoury Crate z webu https://www.asus.com/supportonly/Armoury%20Crate/ HelpDesk\_Download/. 3. Podle pokynů softwaru zaktualizujte firmware herní myši.

Přizpůsobte vaši herní myši pomocí Armoury Crate **Použití funkce okamžitého ladění DPI** Funkce okamžitého ladění DPI umožňuje přizpůsobit DPI herní myši bez použití softwaru Armoury Crate. .<br>1. Stiskněte a podržte tlačítko DPI 3 sekundy, dokud se nerozsvítí

installieren Sie sie. 3. Befolgen Sie die Anweisungen in der Software, um die Firmware Ihrer

# Gaming Maus und des Dongles zu aktualisieren. 4. Passen Sie Ihre Gaming Maus über Armoury Crate an.

Gaming Maus anpassen, ohne Armoury Crate verwenden zu müssen. 1. Halten Sie die DPI-Taste 3 Sekunden lang gedrückt, bis die LEDs an

Ihrer Gaming Maus aufleuchten. 2. Scrollen Sie das Mausrad vorwärts oder rückwärts, um den DPI-Wei anzupassen. Der LED-Farbton Ihres Mausrads ändert sich je nach der DPI-Einstellung. **Uw gamemuis instellen als een bekabelde muis** erde USB Type-C® naar Type-A-kabel aan op uw reegereverde opp type to the<br>is en een USB-poort op uw c

#### **HINWEIS:**

- Der DPI-Wert erhöht sich um 100 DPI pro ein Mal Vorwärtsscrollen und verringert sich um 100 DPI pro ein Mal
- Rückwärtsscrollen. Die DPI-Werte reichen von 100 DPI (blau) bis 16000 DPI (rot).

#### **Uw gamemuis instellen als een bekabelde Bluetooth-muis** I de verbindingsschakelaar in op de **Bluetooth modus**.

NL For the Paylon and Summary Trade.<br> **Schalar Schalar Schalar Schalar Schalar Schalar Schalar Schalar Schalar Schalar Schalar Schalar Schalar Schalar Schalar Schalar Schalar Schalar Schalar Schalar Schalar Schalar Schalar Sc OPMERKING:** Om uw gamemuis te koppelen met een ander<br>apparaat, houdt u de **koppelingsknop** 3 seconden ingedrukt<br>tot de LED's op uw gamemuis blauw beginnen te knipperen.<br>Zodra uw gamemuis blauw op gedurende 3 seconden.<br>uw

3. Drücken Sie die DPI-Taste, sobald Sie das Anpassen des DPI-Werts abgeschlossen haben, um die vorgenommenen Änderungen zu speichern.

# **Ihre Gaming Maus verbinden**

**Ihre Gaming Maus als kabelgebundene Maus einrichten** Verbinden Sie das mitgelieferte USB-Typ-C®-zu-Typ-A-Kabel mit Ihrer Gaming Maus und mit einem USB-Anschluss an Ihrem Computer.

**A firmware frissítése és testreszabás** Isatlakoztassa a játszóegeret a számítógéphez a tartozék kábel

# **Ihre Gaming Maus als Bluetooth-drahtlose Maus einrichten** Legen Sie den Schalter für die Verbindung auf **Bluetooth-Modus** fest.

For a second of the Care of the Care of the Care of the Particular Care of the Care of the Care of the Care of the Care of the Care of the Care of the Care of the Care of the Care of the Care of the Care of the Care of the **HINWEIS:** Um Ihre Gaming Maus mit einem anderen Gerät<br>zu koppeln, halten Sie die **Kopplungstaste** 3 Sekunden<br>lang gedrückt. Die LEDs an Ihrer Gaming Maus blinken dann<br>blau. Sobald Ihre Gaming Maus erfolgreich gekoppelt wu

# **Akkustatus**

Die LEDs an Ihrer Gaming Maus leuchten **rot (pulsierend)**, wenn die Akkuleistung im Bluetooth- oder RF 2,4G WLAN-Modus unter 25% liegt. inkureistung im Braecooth Gaer in 2716 WEARY Modas anter 2378 neutron.<br>Ie können Ihre Gaming Maus mithilfe des mitgelieferten USB-Kabels aufladen.

# 1. Collegate il mouse gaming al computer usando il cavo in dotazione,

quindi inserite il dongle USB in una porta USB.<br>2. Scaricate e installate il software Armoury Crate dal sito <u>https://www.</u><br>3. Seguite le istruzioni del software per aggiornare il firmware del vostro<br>3. Seguite le istruzio

koztassa a tartozékként kapott USB-ha számítógép USB-portjába.

> **Laiteohjelmiston päivitys ja mukauttaminen** 1. Liitä pelihiiri tietokoneeseen toimitukseen kuuluvalla kaapelilla. 2. Lataa ja asenna Armoury Crate -ohjelmisto osoitt

## **Utilizzo della funzione di personalizzazione DPI "on-the-fly"**

La funzione di personalizzazione DPI "on-the-fly" vi permette di personalizzare il DPI del vostro mouse gaming senza Armoury Crate.

1. Premete e tenete premuto il tasto DPI per 3 secondi, fino a quando i LED del vostro mouse gaming si accendono. 2. Ruotate la rotellina di scorrimento in avanti o indietro per regolare il valore DPI. La tonalità del LED sulla rotellina di scorrimento varierà in

base al valore DPI impostato.

# **Collegamento del mouse gaming**

1. Conecte el ratón para juegos al equipo mediante el cable incluido. 2. Descargue e instale el software Armoury Crate desde //www.asus.com/supportonly/Armoury%20Crate/HelpDesk

**Installazione con collegamento cablato** Collegate il cavo USB tipo C® > tipo A™ al mouse gaming e alla porta USB

Download/. Siga las instrucciones de software para actualizar el firmware del

del vostro computer.

La función de ajuste sobre la marcha PPP le permite personalizar el valor de PPP del ratón para juegos sin usar Armory II.<br>1. Mantenga presionado el botón PPP durante 3 segundos hasta que se

1. Mantenga presionado el botón PPP durante 3 segundos hasta que se<br>iluminen los LED del ratón para juegos.<br>2. Mueva la rueda de desplazamiento hacia adelante o hacia atrás<br>para ajustar el valor de PPP. El matiz de color d

# **Installazione con connessione RF senza fili** 1. Inserite il dongle USB in una porta USB del vostro computer. 2. Impostate il selettore modalità di connessione sulla modalità **senza fili RF 2.4GHz**.

**Installazione con connessione Bluetooth senza fili** Impostate il selettore modalità di connessione sulla modalità **Bluetooth**.

odalità senza<br>
Utilizzo UPI" on-<br>
ia funzione di personalizzar<br>
sistivo personalizzar<br>
personalizzar<br>
personalizzar<br>
personalizzar<br>
1. Premete<br>
mouse 1. Personalizzar<br>
2. Rudate Valore D<br>
base al valore D<br>
base al V<br>
perso **NOTA:** Per associare il mouse gaming ad un dispositivo<br>differente premete e tenete premuto il **Tasto di associazione**<br>per 3 secondi, i LED presenti sul mouse gaming lampeggeranno<br>di colore blu. Ad associazione avvenuta il

> 3. Presione el botón PPP una vez que haya terminado de perso valor de PPP para guardar los cambios realizados.

# **Stato della batteria**

I LED del mouse gaming si accendono di **rosso (effetto respiro)** quando la carica residua della batteria è inferiore al 25% nelle modalità Bluetooth o RF 2.4G. Potete caricare la batteria del mouse gaming usando il cavo

> **Обновление прошивки и настройка** 1. Подключите игровую мышь к компьютеру с помощью поставляемого в комплекте кабеля, затем подключите USB-

Download/.

- SB 連接埠。<br>
アンディング Control on-the-fly 調節<br>
 END Manufacture The Theory<br>
 END Manufacture The Theory<br>
 END 指示燈變為藍 2. 向前或向後撥動<br>後,LED 指示燈變為藍 2. 向前或向後撥動<br>
 注意:<br>- 注意:<br>- 注意:<br>- 注意:<br>- 注意:<br>- 後撥動 DPI on-the-fly 調節功能可讓您無需使用 Armoury Crate 即可 自訂電競滑鼠的 DPI。 -- ------------ -- - - -<br>長按 DPI 按鈕 3 秒直至電競滑鼠的 LED 指示燈亮起。
	- 2. 向前或向後撥動滾輪以調節 DPI。依據 DPI 調節後的差 異,滾輪的 LED 指示燈顏色也會有所不同。 **注音** 
		- ・ 向前撥動滾輪時,每次 DPI 増量為 100 DPI;向<br>- 後撥動滾輪時,每次 DPI 減量為 100 DPI。<br>・ DPI 範圍為 100 DPI(藍色)- 16000 DPI (紅 色)。

3. 完成 DPI 數值自訂設定後,請按下 DPI 按鈕以儲存更

# 更新固件及个性化

3. Следуйте инструкциям для обновления прошивки мыши и приемника. 4. Выполните настройку мыши с помощью Armoury Crate. **Использование функции DPI on-the-fly tuning**

Функция DPI on-the-fly tuning позволяет настроить DPI игровой мыши<br>без использования утилиты Armory II.<br>1. Нажмите и удерживайте кнопку DPI в течение 3 секунд, пока не<br>3 агорятся индикаторы игровой мыши.<br>2. Для настройки

**ПРИМЕЧАНИЕ:**<br>• DPI увеличивается на 100 при прокрутке вперед и<br>• уменьшается на 100 при прокрутке назад.<br>• Значение DPI изменяется от 100 (синий) до 16000<br>(красный).

- 1. 使用隨附的 USB 線將電競鼠標連接至電腦。 2. 请至 https://www.asus.com/supportonly/Armoury%20<br>Crate/HelpDesk\_Download/ 下载并安装 Armoury Crate
- 軟件。 3. 请依昭屏墓提示完成固件更新。 4. 使用 Armoury Crate 个性化您的电竞鼠标。

3. 完成 DPI 数值自定义设置后,请按下 DPI 按钮以保存更 改。

1. 将 USB 无线信号接收器插入电脑的 USB 接口。 2. 将连接模式切换至【RF 2.4G 无线模式】。 将您的电竞鼠标设置为蓝牙无线鼠标 將連接模式切換至【藍牙模式】。

> 注意:欲將您的電競鼠標與其它設備配對,請長按 【配对按钮 】3 秒直至电竞鼠标的 LED 指示灯<br>变为蓝色闪烁。电竞鼠标配对成功后,LED 指<br>示灯将会亮起 3 秒。

**NOTE:** To pair your gaming mouse to a different device, press<br>and hold the **Pairing button** for 3 seconds until the LEDs on<br>your gaming mouse start to blink blue. Once your gaming<br>mouse has been successfully paired, the L

蓝牙状态或 RF 2.4G 模式下,当由池由量低于 25% 时,由音 鼠标的 LED 指示灯将会显示【红色(呼吸 )】。您可以使用<br>随附的 USB 线为电竞鼠标充电。

3. Для сохранения сделанные изменений нажмите кнопку DPI при завершении настройки значения DPI.

USB in dotazione. **Aggiornamento del firmware e personalizzazione**

- 
- 
- 收器
- **5** Backward button / 向後按鈕 / 向后按钮 **12** Optical sensor / 光學感測器 / 光学感应器
	- Mouse feet / 滑鼠腳墊 / 鼠标脚垫 <mark>①</mark> Connection mode switch / 連線模式切換開關 / 连接
		-
		-

## **Подключение игровой мыши**

**Настройка игровой мыши в качестве проводной мыши** подключите мышь к USB-порту ког поставляемого в комплекте кабеля USB Type-C® на Type-A

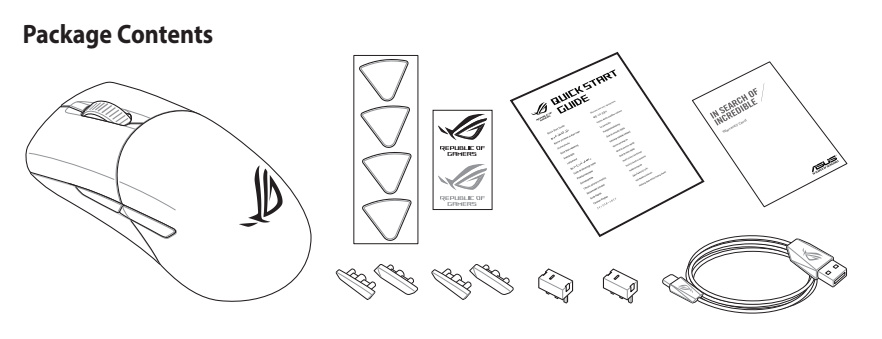

- **Настройка игровой мыши в качестве беспроводной мыши** 1. Подключите адаптер USB к USB-порту компьютера.
- 2. Установите переключатель подключения в положение **Беспроводной режим 2,4 ГГц**.

Настройка игровой мыши в качестве беспроводно

**Режим Bluetooth**.

 $\begin{tabular}{l|c|c|c} \hline \textbf{non}-\textbf{non}-\textbf{$ **ПРИМЕЧАНИЕ:** Для сопряжения мыши с другим<br>устройством нажмите и удерживайте **кнопку сопряжения**<br>в течение 3 секунд, пока индикаторы мыши не замигают<br>синим цветом. После успешного сопряжения индикатор<br>мыши загорится синим

## **Состояние аккумулятора**

Индикаторы игровой мыши горят **красным (дышащим)** при<br>разряде батареи ниже 25% в режиме Bluetooth или RF 2.4G. Игровую<br>мышь можно зарядить с помощью поставляемого в комплекте USB-<br>кабеля.

# **Removing the USB Dongle**

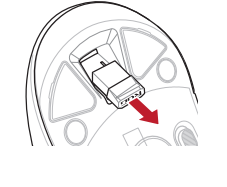

**Replacing the USB Dongle**

**Nastavení herní myši jako kabelové myši** <u>Přispontal Přiložený ka</u><br>Vý kabel USB Type-C® na Type-A k herní myši a k portu USB počítače.

**Nastavení herní myši jako bezdrátové RF myši** 1. Připojte dodaný kabel USB adaptér k portu USB počítače. 2. Nastavte přepínač připojení na bezdrátový **radiofrekvenční režim 2,4 G**.

# **Nastavení herní myši jako bezdrátové Bluetooth myši** Nastavte přepínač připojení na bezdrátový radiofrekvenční režim **Bluetooth**.

**Pripojení herní myši ako kabelové myši**<br>
Připojte přiložený kabel USB Type-C<sup>a</sup> na Type-A k herní myši a k portu<br>
USB počítače.<br>
USB počítače.<br>
1. Připojte dodaný kabel USB daptér k portu USB počítače.<br>
1. Připoje dodaný **POZNAMKA:** Chcete-li spárovat herní myš s jiným zařízením,<br>stiskněte a podržte tlačítko párování 3 sekundy, dokud<br>indikátory LED na herní myši nezačnou blikat modře. Po<br>úspěšném spárování herní myši bude indikátor LED na uspesnem sparovam ne<br>svítit 3 sekundy modře.

# **Aktualizování firmwaru a přizpůsobení**

indikátory LED na vaší herní myši.

2. Posouváním rolovacího kolečka dopředu a dozadu upravte DPI. Barevný odstín indikátoru LED na rolovacím kolečku se bude lišit podle nastavení DPI.

**POZNÁMKY:** 

• Při posunutí dopředu se DPI zvýší o 100 DPI a při posunutí dozadu se DPI sníží o 100 DPI. • Rozsah DPI je od 100 DPI (modrá) do 16 000 DPI (červená). 3. Jakmile dosáhnete požadované hodnoty DPI, uložte nastavení

stisknutím tlačítka DPI.

Met de DPI on-the-fly-afstemfunctie kunt u de DPI van uw gamemuis aanpassen zonder dat u Armoury Crate hoeft te gebruiken. 1. Houd de DPI-knop 3 seconden ingedrukt tot de LED's op uw gamemuis oplichten. 2. Scroll het scrollwiel naar voor of naar achter om de DPI aan te passen. De LED-kleurtint op uw scrollwiel zal veranderen afhankelijk van de DPI-aanpassing.

**OPMERKINGEN:**

ználatával

• Telkens wanneer u naar voor scrollt, vermeerdert de DPI met 100 DPI en telkens wanneer u naar achter scrollt, vermindert de waarde met 100 DPI. • Het DPI-bereik loopt van 100 DPI (blauw) naar 16000 DPI (rood).

3. Druk op de DPI-knop zodra u klaar bent met het aanpassen van de DPI-waarde om de aangebrachte wijzigingen op te slaan.

# **Uw gamemuis aansluiten**

## **Uw gamemuis instellen als een bekabelde RF-muis**

1. Sluit de meegeleverde USB-dongle aan op de USB-poort van uw

computer. 2. Stel de verbindingsschakelaar in op de **RF 2.4G draadloze modus**.

## **Batterijstatus**

De LED's op uw gamemus worden **rood (ademend)** wanneer het<br>batterijvermogen lager is dan 25% in de Bluetooth- of RF 2.4G-modus. U<br>kunt uw gamemuis opladen met de meegeleverde USB-kabel.

**De firmware en aanpassing bijwerken** 1. Sluit uw gamemuis aan op uw computer via de meegeleverde kabel. 2. Download en installeer de Armoury Crate-software van https://www.asus.com/supportonly/Armoury%20Crate/ HelpDesk\_Download/. 3. Volg de softwareinstructies voor het bijwerken van de firmware

van uw gaming-muis. 4. Pas uw gamemuis aan met Armoury Crate.

#### **Akkumulátor állapota**

A játszóegér LEDek vörösre váltanak (lélegzés) amikor az elemek<br>feszültsége 25% alá esik a Bluetooth vagy RF 2,4G módban. A<br>játszóegeret feltöltheti a tartozék USB kábel használatával.

2. Töltse le és telepítse az Armoury Crate szoftvert a következő weboldalról <u>https://www.asus.com/supportonly/Armoury%20</u><br>C<u>rate/HelpDesk\_Download/</u>.<br>3. Frissítse az egér firmware-ét a szoftver útmutatása szerint. 4. Testreszabhatja a játékhoz való egérbe az Armoury Crate

segítségével.

**A DPI menet közbeni tuning funkció használata**

A DPI menet közbeni tuning funkció lehetővé teszi a DPI<br>testreszabását a játszóegeren az Armoury Crate használata nélkül.<br>1. Nyomja meg és tartsa lenyomva a DPI gombot 3 másodpercig,<br>2. Görgesse a kereket előre vagy hátra

függvényében.

**MEGJEGYZÉS:**  • A DPI 100 DPI lépésenként növekszik a kerék előregörgetésével és 100 DPI lépésenként csökken ha visszafele görgeti. • A DPI tartománya 100 DPI (kék) - 16000 DPI (piros). 3. Nyomja meg egyszer a DPI gombot, miuátn befejezte a DPI érték tetreszabását, hogy elmentse a változásokat.

## **A játszóegér üzembe helyezése**

**A játszóegér beállítása mint vezetékes egér**<br>Csatlakoztassa a tartozék USB Type-C® - Type A kábelt a játszóegérhez és<br>a számítógép USB portjához.

# **A játszóegér beállítása mint RF vezetéknélküli egér**

2. Állítsa át a csatlakozási kapcsolót az **RF 2,4 GHz-es vezeték nélküli üzemmódra**.

#### **A játszóegér beállítása mint Bluetooth vezetéknélküli egér** Állítsa át a csatlakozási kapcsolót az Bluetooth-es üzemmódra.

A Frissters zeper timware-et a szottver délaided a proposition de la Testes zabhatja a játékhoz való egérbe<br>
A Testeszabhatja a játékhoz való egérbe<br>
int Bluetooth vezetéknélküli egér<br>
Fortsvalódi az Bluetooth-es üzemmódra **MEGJEGYZES:** Ha a játszóegeret egy másik eszközzel<br>szeretné párosítani, tartsa megnyomva a **párosítási gombot**<br>3 másodpercig, amíg a játszóegéren lévő LED-ek kék színnel<br>fognak villogni. Miután a játszóegére párosítása si synak villegini miatarra<br>negtörtént, a játszóegére<br>kék színnel fog világítani.

HelpDesk\_Download/.

4. Mukauta pelihiireesi Armoury Crate-ohjelmistolla. **DPI on-the-fly -viritystoiminnon käyttö** DPI on-the-fly -viritystoiminto antaa mukauttaa pelihiiren DPI-arvon käyttämättä Armoury Crate:ta. 1. Pidä DPI-painiketta painettuna 3 sekuntia, kunnes pelihiiren LEDvalo syttyy. 2. Vieritä vierityskiekkoa eteenpäin tai taaksepäin säätääksesi DPI:tä. Vierityskiekon LED-värisävy on erilainen DPI-säädön mukaan.

----------- - ----------<br>иник к порту USB.

**HUOMAUTUS:** 

• DPI kasvaa100 DPI:llä eteenpäinvieritystä ja vähenee 100 DPI:llä taaksepäinvieritystä kohti. • DPI:n vaihteluväli on 100 DPI (sininen) - 16 000 DPI

(punainen).

https://www.asus.com/supportonly/Armoury%20Crate/

ei<u>ppesk "bowmoadz"</u>.<br>äivitä pelihiiren laiteohjelmisto ohjelmiston ohjeiden mukaisesti

3. Kun olet lopettanut DPI-arvon mukauttamisen, paina DPIpainiketta kerran tallentaaksesi tehdyt muutokset.

# **Pelihiiren liittäminen**

**Pelihiiren asettaminen langallisena hiirenä** Liitä toimitukseen kuuluva USB Type-C® - Type-A -kaapeli pelihiireen ja tietokoneen USB-porttiin.

**Pelihiiren asettaminen langattomana radiotaajuushiirenä** 1. Liitä toimitukseen kuuluva USB-käyttöavain tietokoneen USB-

# porttiin. 2. Aseta liitäntäkytkin langattomaan **RF 2.4G -tilaan**. **Pelihiiren asettaminen langattomana Bluetoothshiirenä**

#### Aseta liitäntäkytkin **Bluetooth -tilaan**.

4. Mukaut<br> **a**<br> **DPI on-the-f**<br>
DPI on-the-f<br>
DPI on-the-f<br>
Righliren 1. Pida DP<br>
pariuttaminen valo syt<br>
pariuttaminen valo syt<br>
pariuttaminen valo syt<br>
vieritys<br>
FIU<br>
HU **HUOMAUTUS:** Pariuttaaksesi pelihiiren eri laitteeseen, pidä<br>**Pariutus-painiketta** painettuna 3 sekuntia, kunnes pelihiiren<br>LED-valot alkavat vilkkua sinisenä. Kun pelihiiren pariuttaminen<br>on onnistunut, pelihiiren LED-mer

# **Akun tila**

Pelihiiren LED-valot muuttuvat **punaisiksi (hengitys**), kun akkutila on alle 25 % Bluetooth tai RF 2.4G -tilassa. Voit ladata pelihiiren toimitukseen kuuluvalla USB-kaapelilla.

# **Actualización del firmware y personalización**

ratón para juegos. 4. Personalice el ratón para juegos mediante Armoury Crate.

## **NOTAS:**

- El valor de PPP aumenta en 100 PPP por desplazamiento hacia adelante y disminuye en 100 PPP por desplazamiento hacia
- atrás. El valor de PPP varía entre 100 PPP (azul) y 16 000 PPP (rojo).

# **Conectar el ratón para juegos**

**<u>Configurar el ratón para juegos como ratón cableado</u><br>Conecte el cable USB Tipo-C® a Tipo-A incluido al ratón para juegos y a<br>un puerto USB de su PC.** 

**Configurar el ratón para juegos como ratón inalámbrico de RF** 1. Conecte la llave USB integrada al puerto USB del equipo. 2. Establezca el conmutador de conexión en el **modo inalámbrico de 2,4 GHz de RF**.

# Configurar el ratón para juegos como ratón inalámbrico de Bluetooth USar la función de ajuste sobre la marcha PPP<br>Establezca el conmutador de conexión en el **modo de Bluetooth. La función de ajuste cobre la pareix aproxima**

Io inalámbrico de de alueto de la Constantino de Blueto de Blueto de Blueto de Blueto de Alueto de Alueto de A<br>
Especial de Alueto de Alueto de Alueto de Alueto de Alueto de Alueto de Alueto de Alueto de Alueto de Alueto d **NOTA:** Para asociar el ratón para juegos a un dispositivo diferente, presione sin **soltar el botón** de asociación durante 3 segundos hasta que los LED del ratón para juegos comiencen<br>a parpadear en azul. Una vez que el ratón para juegos se haya<br>asociado correctamente, el indicador LED de dicho ratón se<br>iluminará en verde durante 3 segundos.

# **Estado de la batería**

El color de los LED del ratón para juegos cambiará a **rojo (respiración) cuando** la energía de la batería se inferior al 25 % en modo Bluetooth o 2,4 GHz de RF. Puede cargar el ratón para juegos utilizando el cable USB incluido.

## 更新韌體及個人化

- 1. 使用隨附的 USB 線將電競滑鼠連接至電腦。
- 將隨附的 USB Type-C°轉 Type-A 線的一端連接至電競滑鼠, 2. 請至 https://www.asus.com/supportonly/Armoury%20Crate/<br>另一端插入電腦的 USB 連接埠。 3. 請依照螢幕提示完成韌體更新。
	- 4. 使用 Armoury Crate 個性化您的電競滑鼠。

# 使用 DPI on-the-fly 調節功能

改。

連接您的電競滑鼠 將您的電競滑鼠設定為有線滑鼠

將您的電競滑鼠設定為 RF 無線滑鼠

巴肉爍。 電<br>會亮起 3 秒

1. 將 USB 無線訊號接收器插入電腦的 USB 連接埠。 2. 將連線模式切換至 RF 2.4G 無線模式。 將您的電競滑鼠設定為藍牙無線滑鼠 將連線模式切換至 藍牙模式。

注意:欲將您的電競滑鼠與其它裝置配對,請長按 配<br>對**按鈕** 3 秒直至電競滑鼠的 LED 指示燈變為藍<br>色閃爍。電競滑鼠配對成功後,LED 指示燈將

藍牙狀態或 RF 2.4G 模式下,當電池電量低於 25% 時,電競 滑鼠的 LED 指示燈將會顯示 **紅色(呼吸)**。您可以使用隨附<br>的 USB 線為電競滑鼠充電。

将随附的 USB Type-C˚ 转 Type-A 线的一端连接至电竞鼠标,<br>另一端插入电脑的 USB 接口。

電池狀態

# 使用 DPI on-the-fly 調節功能

電池狀態

连接您的电竞鼠标 将您的电竞鼠标设置为有线鼠标

將你的由音鼠标设置为 RF 无线鼠标

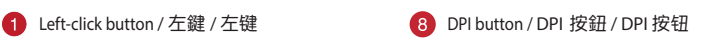

PAIR DPI

6

**26** 

 $\lceil\mathcal{L}\rceil$ 

# **ファームウェア更新と設定のカスタマイズ**

- 付属の USB Type-C® ケーブルを使用し本製品とパソコンを接<br>続します。 続します。 2. ASUS オフィシャルサイトのサポートページから Armoury Crate ソフトウェアをダウンロードしインストールしま www.asus.com/supportonly/Armoury
- \_\_<u>HelpDesk\_Download/</u>.<br>3. ソフトウェアで表示される指示に従ってファームウェアを更<br>| 新します。 <sub>…</sub><br>Armoury Crate では設定のカスタマイズも可能です。

レンスモートに 3. ソフトウェア 新します。<br>- 新します。 **DPI オンナ**<br>- する製品では、またまで、<br>押し続けると、 本製品では、またまです。<br>- する製品では、最もない方法がある。<br>色に3秒間点灯 1. LEDが点灯<br>- たちに3秒間点灯 1. LEDが点灯<br>- なかます。 エネメールを **する** 本製品では、設定ソフトウェア Armoury Crate を使用することな く、オンザフライで DPI を変更することができます。 1. LED が点灯するまで、本機底面の DPI ボタンを3秒以上押し 続けます。

2. ホイールを前後にスクロールさせ、DPI を調整します。 **ご参考: 。.**<br>PI 値の調整はホイールの1メモリあたり 100 DPI 単

# **DPI オンザフライチューニング機能を使用**

**バッテリーの状態** Bluetooth® モード / 2.4GHz ワイヤレスモード 使用時、バッテリー 残量が 25% 未満になると、LED は赤色でゆっくり点滅します。本 製品を充電するには、付属の USB Type-C® ケーブルを本体の USB-C<br>ポートに接続し、パソコンに接続します。

位で調整することができます。 ・ DPI 値によって LED の色が変化します。 100 DPI(青 色) ~ 16,000 DPI(赤色) 3. DPI の調整が完了したら、本機底面の DPI ボタンを押し設定

2. https://www.asus.com/supportonly/Armoury%20Crate/HelpDesk\_ <u>nload/</u>. 에서 Armoury Crate 소프트웨어를 다운로드하여

を保存します。

**ゲーミングマウスを接続する**

**有線モードで使用する** 付属の USB Type-C® ケーブルを使用し本製品とパソコンを接続しま

를루투스 또는 RF 2.4G 모드에서 배터리 선원이 25% 미만으로<br>떨어지면 게이밍 마우스의 LED가 **빨간색으로** 바뀝니다. 제품과<br>함께 제공된 USB 케이블을 사용하여 게이밍 마우스를 충전할 수<br>있습니다.

제품과 함께 제공된 USB Type-C®와 Type-A 연결 케이블을 게이밍<br>마우스 및 컴퓨터의 USB 포트에 연결하기

Gdy poziom naładowania baterii spadnie poniżej 25% w trybie Bluetooth<br>lub RF 2.4G, diody LED myszy dla graczy zaczną świecić na **czerwono**.<br>Mysz dla graczy można naładować przy użyciu dołączonego kabla USB.

す。

**2.4GHz ワイヤレスモードで使用する**

1. 付属のUSBドングルをパソコンのUSBポートに接続します。 2. 本機底面の接続モードスイッチを 2.4GHz ワイヤレスモードに

있으십시오. 2. 스크롤 휠을 앞뒤로 스크로하면서 DPI를 조정합니다.스크롤 휠의 —— - - - - 프기프 —— 프어린이 UPI를<br>LED 색조는 DPI 조정에 따라 달라집니다. **참고**: 게이밍 바우스를 나른 장지와 페어팅하기<br>**Pairing(페어링)** 버튼을 3초 동안 누르고 있으십시오.<br>**Pairing(페어링)** 버튼을 3초 동안 누르고 있으십시오.<br>게이밍 바우스가 성공적으로 페란색으로 켜집니다.<br>LED 표시등이 3초 동안 파란색으로 켜집니다.

設定します。 **Bluetooth® モードで使用する**

1. 本機底面の接続モードスイッチを Bluetooth® に設定します。 2. お使いのPCでペアリングを行います。

**ご参考:**<br>・ 本機底面のペアリングボタンを3秒以上押し続けると、<br>- LEDが青色に点滅しペアリングモードに移行します。<br>します。<br>します。

- 수의사항:<br>• DPI는 한 번 앞으로 스크롤할 때마다 100 DPI씩<br>• 증가하고, 한 번 뒤로 스크롤할 때마다 100 DPI씩<br>• DPI 범위는 100 DPI(파란색) ~ 16000 DPI(빨간색)입니다.
- 3. DPI 값의 사용자 지정을 마치면 DPI 버튼을 눌러 변경 내용을 저장합니다.

・ Bluetooth® モードでご使用の場合、Armoury Crate、 AURA SYNC 機能はご利用いただけません。

KO KO- ^ 업네이트압니다 .<br>4. Armoury Crate 를 사용하여 게이밍 마우스를 사용자 지정합니다 . **DPI 온 - 더 - 플라이 튜닝 기능 사용법**<br>DPI 온 - 더 - 플라이 튜닝 기능의 경우, Armoury Crate 를 사용하지<br>않고도 게이밍 마우스의 DPI 를 사용자 지정할 수 있습니다 . 1. 게이밍 마우스의 LED가 켜질 때까지 DPI 버튼을 3초 동안 누르고 연결합니다. 2. 연결 스위치를 RF **2.4G 무선 모드로 설정합니다**. 블루투스 **무선 마우스로서 게이밍 마우스 설정하기** 연결 스위치를 블루투스 **무선 모드로 설정합니다**.

u połączenia alustycznego woje wykonaj instrukcje oborganowanie u połoczeszkie z filozof wyszy do kontroliczne<br>Accenia Bluetooth. **Euckica CONTA (ACCENT ACCENT ACCENT ACCENT ACCENT ACCENT ACCENT ACCENT ACCENT ACCENT ACCENT** 

**A firmware frissítése és testreszabás** . Csatlakoztassa a játszóegeret a számítógéphez a tartozék kábel

**펌웨어 업데이트 및 사용자 지정**

1. 제품과 함께 제공된 케이블을 사용하여 게이밍 마우스를

컴퓨터에 연결합니다.

2. Töltse le és telepítse az Armoury Crate szoftvert a következő https://www.asus.com/supportonly/Armoury%20

A DPI menet közbeni tuning funkció használata<br>1. Nyomja meg és tartsa lenyomva a DPI gombot 3 másodpercig,<br>amíg a játszóegéren felgyúl a LED.<br>2. Görgesse a kereket előre vagy hátra a DPI állításához. A LED<br>2. szín telített

Crate/HelpDesk\_Download/. 3. Frissítse az egér firmware-ét a szoftver útmutatása szerint. Testreszabhatja a játékhoz való egérbe az Armoury Crate

설치합니다 . 3. 소프트웨어 지침에 따라 게이밍 마우스의 펌웨어를

függvényében **MEGJEGYZÉS:** 

> **게이밍 마우스 연결하기 유선 마우스로서 게이밍 마우스 설정하기**

**MEGJEGYZÉS:** Ha a játszóegeret egy másik eszközzel szeretné párosítani, tartsa megnyomva a **párosítási gombot**<br>3 másodpercig, amíg a játszóegéren lévő LED-ek kék színnel<br>fognak villogni. Miután a játszóegér párosítása sikeresen<br>megtörtént, a játszóegéren lévő LED-jelzőfény

**RF 무선 마우스로서 게이밍 마우스 설정하기** 

1. 제품과 함께 제공되는 USB 동글을 컴퓨터의 USB 포트에

**배터리 상태**

Koble spillmusen til datamaskinen med den medfølgende kabelen. 2. Last ned og installer Armoury Crate-programvaren fr https://www.asus.com/supportonly/Armoury%20Crate/

használatával.

**Sette opp spillmusen som en kablet mus** Koble den medfølgende USB Type-C® til Type-A-kabelen til spillmusen og en USB-port på datamaskine

segítségével.

**A DPI menet közbeni tuning funkció** 

**használata**

• A DPI 100 DPI lépésenként növekszik a kerék előregörgetésével és 100 DPI lépésenként csökken ha visszafele görgeti. • A DPI tartománya 100 DPI (kék) - 16000 DPI (piros). 3. Nyomja meg egyszer a DPI gombot, miuátn befejezte a DPI érték tetreszabását, hogy elmentse a változásokat.

3. Følge instruksjonene i programvaren for å oppdatere fastvaren til<br>Isen

222 - 22. Descărcă:<br>Descărcați și instalați software-ul Armoury Crate de la adres. https://www.asus.com/supportonly/Armoury%20Crate/<br>HelpDesk\_Download/.<br>3. Urmați instrucțiunile din software pentru a actualiza firmware-ul mouse-ului pentru jocuri. 4. Particularizaţi mouse-ul pentru jocuri cu ajutorul software-ului

## **A játszóegér üzembe helyezése**

**A játszóegér beállítása mint vezetékes egér** Csatlakoztassa a tartozék USB Type-C® - Type A kábelt a játszóegérhez és annse a na resem se<br>Saén USB portiához **A játszóegér beállítása mint RF vezetéknélküli egér**

- 
- 1. Csatlakoztassa a tartozékként kapott USB-hardverkulcsot a számítógép USB-portjába. 2. Állítsa át a csatlakozási kapcsolót az **RF 2,4 GHz-es vezeték nélküli üzemmódra**.

**Configurarea mouse-ului dvs. pentru jocuri ca un mouse cu fir**<br>Conectați cablul USB Type-C® la Type-A inclus la mouse-ul pentru jocuri și la un port USB de pe computerul dvs.

# **A játszóegér beállítása mint Bluetooth vezetéknélküli egér** Állítsa át a csatlakozási kapcsolót az **Bluetooth-es üzemmódra**.

F 2.4G.<br>
Mouse-ului pe mouse-ului pe mouse-ului pe mouse-ului pe mouse-ului pe mouse-ului pe mouse-ului pe mouse-ului pe mouse-ului perturbitude de la perturbitude de la perturbitude de la perturbitude de la perturbitude d **NOTA:** Pentru a asocia mouse-ul pentru jocuri la un dispozitiv<br>diferit, apăsați și mențineți apăsat butonul de asociere timp de<br>3 secunde până ce indicatoarele LED de pe mouse-ul pentru<br>jocuri încep să lumineze albastru i ul pentru jocuri a fost asociat cu succes, indicatorul LED al mouse-ului va ilumina în culoarea albastru timp de 3 secunde.

# **Akkumulátor állapota**

A játszóegér LEDek vörösre váltanak (lélegzés) amikor az elemek<br>feszültsége 25% alá esik a Bluetooth vagy RF 2,4G módban. A<br>játszóegeret feltöltheti a tartozék USB kábel használatával.

1. Podłącz mysz dla graczy do komputera przy użyciu dołączonego kabla. 2. Pobierz i zainstaluj oprogramowanie Armoury Crate ze strony https://www.asus.com/supportonly/Armoury%20Crate/HelpDesk

<u>Downioadz</u>.<br>Wykonaj instrukcje w oprogramowaniu, aby zaktualizować ogramowanie układowe myszy do gier.

**Oppdaterer fastvaren og tilpass**

spillmusen. 4. Tilpass spillmusen ved hjelp av Armoury Crate.

HelpDesk\_Download/.<br>Følg instruksjonene i pro

**UWAGI:**<br>• Każde przesuniecje kółka przewijania do przodu zwieksza • Każde przesunięcie kółka przewijania do przodu zwiększa ustawienie DPI o 100 DPI, a do tyłu zmniejsza je o 100 DPI. • Zakres ustawienia DPI wynosi od 100 DPI (niebieski) do 16

ARTIO .<br>ـ التجار الأسلام المسلم المسلم المسلم المسلم المسلم المسلم المسلم المسلم المسلم المسلم المسلم المسلم المسلم ال<br>ـ المسلم المسلم المسلم المسلم المسلم المسلم المسلم المسلم المسلم المسلم المسلم المسلم المسلم المسلم ال HelpDesk\_Download/.<br>3. إتبع تعليمات البرنامج لتحديث البرنامج الثابت الخاص بماوس الألعاب.<br>4. خصص ماوس الألعاب لديك باستخدام برنامج Armoury Crate.

.<br>1. اضغط مع الاستمرار على زر DPI لمدة 3 ثوانٍ حتى تضيئ مؤشرات LED الموجودة على ماوس الألعاب.<br>2. مرر بكرة التمرير للأمام أو الخلف لضبط DPI. سيختلف تدرج لون مؤشر LED

**Bruke funksjonen for hurtigjustering av DPI** Du kan bruke funksjonen for hurtigjustering av DPI til å tilpasse DPI-en til spillmusen uten å bruke Armory II. 1. Trykk og hold inne DPI-knappen i 3 sekunder til LED-lampene på spillmusen lyser. 2. Bla rullehjulet fremover eller bakover for å justere DPI. LEDfargetonen på rullehjulet varierer avhengig av DPI-justeringen.

> **Konfiguracja myszy dla graczy jako bezprzewodowej myszy Bluetooth** Ustaw przełącznik połączenia w pozycji trybu **połączenia Bluetooth**. **UWAGA:** Aby sparować mysz dla graczy z innym urządzenieńskie przycisk parowania i przytrzymaj go przez 3 sel naciśnij **przycisk parowania** i przytrzymaj go przez 3 sekundy,<br>aż diody LED myszy zaczną migać na niebiesko. Po pomyślnym<br>sparowaniu wskaźnik LED myszy dla graczy będzie świecić na<br>niebiesko przez 3 sekundy.

**MERK:**  • DPI går opp med trinn på 100 DPI per rull fremover og 100 DPI per rull bakover. • DPI stilles inn fra 100 DPI (blå) til 16000 DPI (rød). 3. Trykk DPI-knappen når du er ferdig med å tilpasse DPI-verdien for

å lagre endringene.

# **Koble til spillmusen**

# **Sette opp spillmusen som en trådløs RF-mus**

1. Koble den medfølgende USB-donglen til datamaskinens USB-port. 2. Sett tilkoblingsbryteren til **RF 2,4 GHz trådløs modus.**

**Sette opp spillmusen som en trådløs Bluetooth-mus** Sett tilkoblingsbryteren til **Bluetooth modus.**

# dies modus.<br>
Sa Hong instruktsjonene Salimsusen.<br>
1. Tilpass spillmusen.<br>
1. Tilpass spillmusen var at til spillmusen var til LED-lampene på blatt i 3 sekunder.<br>
1. Tykk og hold inne Ditter instruktsjonen var at til spillm **MERK:** Hvis du vil pare spillmusen til en annen enhet, holder<br>du inne paringsknappen i 3 sekunder til LED-lampene på<br>spillmusen begynner å blinke blått. Når spillmusen har blitt<br>paret, lyser LED-indikatoren på spillmusen

.<br>.<br>- DPI 100 بمقدار 100 DPI لكل تمريرة للأمام وتقل بمقدار 100 • تزيد DPI بمقدار 100 DPI لكل تمريرة للأمام وتقل بمقدار 100<br>| DPI لكل تمريرة للخلف.<br>• يترواح نطاق DPI ما بين 100 DPI (أزرق) إلى 16000 DPI .3 اضغط على زر DPI مرة واحدة ما أن تنتهي من تخصيص قيمة DPI لحفظ التغيرات

# **Batteristatus**

LED-lampene på spillmusen puster **rødt** når batteriet er under 25 % i Bluetooth- eller RF 2,4 GHz-modus. Du kan lade spillmusen med den medfølgende USB-kabelen.

> **Aktualizácia firmvéru a prispôsobenie** 1. Hernú myš pripojte k počítaču pomocou dodaného kábla. 2. Z lokality https://www.asus.com/supportonly/Armoury%20 Crate/HelpDesk\_Download/ si prevezmite súbor Armo

**Actualizarea firmware-ului și personalizarea**

USB inclus.

Armoury Crate.

Conectați mouse-ul pentru jocuri la co

- **Eimu RF 2.4 G.** 4. Hernej myši si p<br> **h**<br> **POUŽÍVANIE f**<br>
Funkcia Otočenie DF<br>
pomoci Armoury Cranical District in a 3 sekundy.<br>
state thatidle in the set of the primarity in the primary is net<br>
eignysi. Po uspession<br> **D** Funkcia Otočenie DPI za chodu umožňuje prispôsobiť DPI hernej myši bez pomoci Armoury Crate. 1. Stlačte tlačidlo DPI a podržte ho stlačené na 3 sekundy, až kým na hernej myši nebudú svietiť kontrolky LED. 2. DPI nastavte rolovaním pomocou rolovacieho kolieska dopredu alebo dozadu. Farebný odtieň LED kontrolky na rolovacom koliesku sa bude
	- líšiť v závislosti od nastavenia DPI.
	- **POZNÁMKA:**  Prírastky DPI po 100 DPI na rolovanie dopredu a poklesy po 100 DPI na rolovanie dozadu. • Hodnota DPI sa pohybuje od 100 DPI (modrý) do 16 000 DPI (červený).
	- 3. Keď je hodnota DPI upravená, vykonané zmeny uložte jedným stlačením tlačidla DPI.

**Utilizarea funcției de reglare rapidă DPI** Funcția de reglare rapidă DPI vă permite să particularizați DPI pentru mouse-ul pentru jocuri fără a utiliza Armoury Crate. 1. Apăsați și mențineți apăsat butonul DPI timp de 3 secunde, până ce LED-urile de pe mouse-ul dvs. pentru jocuri se aprind. 2. Rotiți roata de derulare înainte sau înapoi pentru a ajusta valoarea DPI. Nuanța de roșu a LED-ului de pe roata de derulare va fi diferită, în funcție de ajustarea DPI.

**NOTE:**<br>• DPI avansează în incremente de 100 DPI per derulare<br>• Înainte și încremente de 100 DPI per derulare înapoi.<br>• DPI variază de la 100 DPI (albastru) până la 16000 DPI<br>(roșu).

nainštalujte si ho 3. Podľa pokynov softvéru vykonajte aktualizáciu firmvéru hernej myši. 4. Hernej myši si prispôsobte podľa aplikácie Armoury Crate. 1. Dodaný USB dongle zapojte do portu USB v počítači. 2. Spínač pripojenia prepnite do **bezdrôtového režimu RF 2.4 G**. **Nastavenie hernej myši ako káblová myš Bluetooth**

3. Apăsați butonul DPI după ce ați finalizat particularizarea valorii DPI pentru a salva modificările efectuate.

# **Conectarea mouse-ului dvs. pentru jocuri**

- **Example 18 Any Section 18 Any Server Stage Any Server Server Any Server Server Server Server Server Server Server Server Server Server Server Server Server Server Server Server Server Server Server Server Server Server Se** DPI:n på direkinställningsfunktionen ger dig möjlighet att anpassa spelmusens DPI utan att använda Armoury Crate.
	- 1. Håll DPI-knappen intryckt i 3 sekunder till indikatorerna tänds på spelmusen. 2. Rulla skrollhjulet framåt eller bakåt för att justera DPI:n.
	- Färgtemperaturen på skrollhjulets indikator varierar efter DPIjusteringen.

**Configurarea mouse-ului dvs. pentru jocuri ca un mouse RF fără fir** 1. Conectați dongle-ul USB inclus în pachet la portul USB de pe computer.

# 2. Setați butonul de conectare la **modul wireless RF 2.4G**.

#### **Configurarea mouse-ului dvs. pentru jocuri ca un mouse Bluetooth fără fir** Setați butonul de conectare la **modul Bluetooth**.

## **Starea bateriei**

LED-urile de pe mouse-ul dvs. pentru jocuri se vor aprinde **roșu (pulsat)**<br>când puterea bateriei scade sub 25% în modul Bluetooth sau RF 2.4G.<br>Puteți încărca mouse-ul pentru jocuri cu ajutorul cablului USB inclus.

**Aktualizowanie oprogramowania układowego** 

**i dostosowywanie**

- имении оездрогового<br> **Використання**<br> **Використання**<br>
на бездротового функція швидкого нала<br>
впару зіншим 1. Нагисніте і утриму по пару<br>
в пару зіншим поеднами в пру підсвічування на Ігр<br>
и поеднання в пару до відрізнятиме GHz-es vezeték nélküli 4. Festeszabbaga játékhoz való gelébe az Amoury Crate – curanou casus – curanou casus – curanou casus – curanou casus – curanou casus – curanou casus – curanou casus – curanou casus – curanou casus Функція швидкого налаштування DPI надає можливість установити значення DPI ігрової миші без використання ПЗ Armoury Crate. 1. Натисніть і утримуйте кнопку DPI 3 секунди, доки не увімкнеться
	- підсвічування на ігровій миші. 2. Прокрутіть коліщатко прокручування вперед або назад, щоб відрегулювати DPI. Відтінок кольору підсвічування відрізнятиметься залежно від значення DPI.
	-
	- **ПРИМІТКА**: DPI збільшується на 100 DPI на кожен рух прокручування вперед і зменшується на 100 DPI на кожен рух прокручування назад. • Діапазон DPI – від 100 DPI (блакитний) до 16000 DPI (червоний).
	- 3. Після завершення налаштування DPI натисніть кнопку DPI один раз, щоб зберегти зміни.

Download/.

4. Dostosuj myszy do gier za pomocą oprogramowania Armoury Crate. **Korzystanie z funkcji dostosowywania DPI na** 

**bieżąco**

Funkcja dostosowywania DPI na bieżąco umożliwia zmienianie ustawienia DPI myszy dla graczy bez korzystania z oprogramowania Armoury Crate. 1. Naciśnij przycisk DPI i przytrzymaj go przez 3 sekundy, aż diody LED

myszy dla graczy zaczną świecić.<br>2. Przesuń kółko przewijania do przodu lub do tyłu, aby dostosować<br>DPI. W zależności od ustawienia DPI zmieni się odcień koloru diody<br>LED kółka przewijania.

Якщо заряд акумулятора миші, яка працює в режимі Bluetooth або РЧ 2,4<br>ГГц опуститься нижче 25% пілсвічування почне мерехтіти червоним ГГц, опуститься нижче 25%, підсвічування почне мерехтіти червоним. Заряджати ігрову мишу можна за допомого кабелю USB з комплекту

1. מחברים את עכבר הגיימינג למחשב באמצעות הכבל המצורף.<br>2. מורידים ומתקינים את התוכנה Armoury Crate מהכתובת https://www.asus.com/supportonly/Armoury%20Crate/

- HelpDesk\_Download/.<br>3. פועלים לפי ההוראות להתקנת התוכנה לעדכון הקושחה של עכבר
- הגיימינג. .4 מתאימים אישית את עכבר הגיימינג באמצעות Crate Armoury.

000 DPI (czerwony).

3. Naciśnij przycisk DPI po zakończeniu ustawiania wartości DPI, aby zapisać wprowadzone zmiany.

**Podłączanie myszy dla graczy Konfiguracja myszy dla graczy jako myszy przewodowej**

Podłącz dołączony kabel USB Type-C® na typu A do myszy dla graczy i do

portu USB w komputerze.

**Konfiguracja myszy dla graczy jako bezprzewodowej myszy radiowej** 1. Podłącz dostarczony klucz USB do portu USB komputera. 2. Ustaw przełącznik połączenia w pozycji trybu **połączenia** 

تتحول مؤشر ات LED الموجودة على ماوس الالعاب للون الأح**مر (منقطع)** عندما تنخفض طاقة<br>البطارية إلى 25% في وضع Bluetooth أو RF 2.4G.يمكنك شحن ماوس الألعاب

**bezprzewodowego RF 2.4G**.

This limit also applies to ASUS' suppliers and its reseller. It is the maximum for which ASUS, its suppliers, and your reseller are collectively responsible. UNDER NO CIRCUMSTANCES IS ASUS LIABLE FOR ANY OF THE FOLLOWING: (1) THIRD-PARTY CLAIMS AGAINST YOU FOR DAMAGETO, IODRAGETO, YOUR<br>RECORDS OR DATA; OR (3) SPECIAL, INCIDENTAL, OR INDIRECT DAMAGES OR FOR ANY ECONOMIC CONSEQUE

**Stan baterii**

**REACH RF Exposure Warning**<br>The equipment complies with FCC RF exposure limits set forth for an uncontrolled environment. The equipment must not be co-located or operating in conjunction with any<br>other antenna or transmitter.

Complying with the REACH (Registration, Evaluation, Authorisation, and Restriction of Chemicals) regulatory framework, we published the chemical substances in our products<br>at ASUS REACH website at <u>http://csr.asus.com/engl</u>

## **تحديث البرنامج الثابت والتخصيص**

.1 قم بتوصيل ماوس األلعاب بحاسوبك باستخدام الكبل المرفق. .2 قم بتحميل برنامج Crate Armoury وتثبيته من خالل الرابط https://www.asus.com/supportonly/Armoury%20Crate/

# **استخدام وظيفة موالفة DPI في الهواء**

#### تتيح لك وظيفة موالفة DPI في الهواء تخصيص DPI الخاص بماوس األلعاب بدون استخدام .Armoury Crate

الموجود على بكرة التمرير حسب ضبط DPI.

المجراة.

**Limitation of Liability**<br>Circumstances may arise where because of a default on ASUS' part or other liability, you are entitled to recover damages from ASUS. In each such instance, regardless of the<br>Circumstances may arise product.<br>oonsible for or indemnify you for loss, damages or claims based in contract, tort or infringement under this Warranty Statement

- 此滑鼠只應在溫度不高於 40℃(104F)的環境下使用。<br>- 安裝錯誤型號的電池可能會導致爆炸。

**توصيل ماوس األلعاب ضبط ماوس األلعاب لديك كماوس سلكي**

ِصل كبل USB من الفئة C ®إلى الفئة A المرفق بماوس األلعاب وبأحد منافذ USB الموجودة

بحاسوبك.

**ضبط ماوس األلعاب لديك كماوس يعمل بالترددات الالسلكية**

- This device complies with Part 15 of the FCC Rules. Operation is subject to the following two conditions:<br>• This device may not cause harmful interference.<br>• This device must accept any interference received in
- 
- 
- Connect the equipment to an outlet on a circuit different from that to which the receiver is connected. Consult the dealer or an experienced radio/TV technician for help.
- 

.1 ِّ وصل دونجل USB المرفق بمنفذ USB الموجود في الحاسوب. .2 اضبط مفتاح االتصال على الوضع الالسلكي **G2.4 الذي يعمل بالترددات الالسلكية.**

مالحظات: لإقران ماوس الإلعاب بجهاز اخرد اضغط مع الإستمرار على زر<br>Maring (194) (1940) هذه 2 ثران حتى تبنا مؤشرات CEO المرجودة على ماوس<br>الإلعاب بالومض باللون الأزرق.ما أن يتم إقران ماوس الإلعاب لنيك بنجاح, سيضئ<br>الألعاب المو

**ضبط ماوس األلعاب لديك كماوس يعمل Bluetooth** اضبط مفتاح االتصال على الوضع **Bluetooth**.

**حالة البطارية**

**Compliance Statement of Innovation, Science and Economic Development Canada (ISED)** This device complies with Innovation, Science and Economic Development Canada licence exempt RSS standard(s). Operation is subject to the following two conditions: (1)<br>this device may not cause interfeence, and (2) this de

باستخدام كبل USB المرفق.

# **Používanie funkcie Otočenie DPI za chodu**

- professionnels)<br>Évitez d'utiliser b. Evitez d'utiliser cet appareil à proximité de dispositifs médicaux implantés lors d'un appel téléphonique. Si vous portez un implant électronique (stimulateurs cardiaques,<br>pompes à insuline, neurostimulateurs…), veuille
- .<br>risques d'interférence.<br>Utilisez cet appareil dans de bonne c. Utilisez cet appareil dans de bonnes conditions de réception pour minimiser le niveau de rayonnement. Ce n'est pas toujours le cas dans certaines zones ou situations,<br>- notamment les parkings souterrains, les ascenseurs
- ies that came with this product have been designed and verified for the use in connection with this product. Never use accessories for other products to
- prevent the risk of electric shock or fire.

# **Pripojenie hernej myši**

.<br>3 sekúnd

**Nastavenie hernej myši ako káblová myš** Dodaný kábel USB Type-C® do Type-A zapojte do hernej myši a do portu USB v počítači.

# **Nastavenie hernej myši ako káblová myš RF**

Spínač pripojenia prepnite do **režimu Bluetooth**.

**Stav batérie**

Keď v režime Bluetooth alebo RF 2.4G klesne kapacita batérie pod 25 %, na hernej myši začnú svietiť **červené (dýchanie)**. Hernú myš môžete nabyť pomocou dodaného kábla USB.

nde USB Type-C®- till Type-A-kabe

**OBS:** För att länka spelmusen till en annan enhet, håll<br>**länkningsknappen intryckt** i 3 sekunder tills indikatorerna<br>på spelmusen börja blinka blått. När spelmusen har länkats<br>kommer indikatorn på spelmusen att lysa blått

#### **Uppdatering av inbyggd programvara och anpassning**

- 1. Anslut spelmusen till datorn med den medföljande kabeln. 2. Hämta och installera Armoury Crate-programvaran från https://www.asus.com/supportonly/Armoury%20Crate/HelpDesk\_
- Download/. 3. Följ programvaruinstruktionerna för att uppdatera spelmusens inbyggda programvara. 4. Anpassa spelmusen med Armoury Crate.

# **Använda DPI:n på direktinställningsfunktionen**

**OBS**: • DPI-ökningarna på 100 DPI per skroll framåt och minskningar på 100 DPI per skroll bakåt. • DPI varierar från 100 DPI (blå) till 16 000 DPI (röd).

3. Tryck en gång på DPI-knappen när ni har slutat anpassa DPI-värdet för att spara ändringarna.

**Ansluta spelmusen**

Ansiut den medfoljande USI<br>och en USB-port på datorn.

täll in kopplingsbrytaren på **Blue** 

**Installera spelmusen som en kabelansluten mus**

**Installera spelmusen som en trådlös RF-mus** 1. Anslut den medföljande USB-donglen till datorns USB-port. 2. Ställ in kopplingsbrytaren på **trådlöst 2,4 G frekvensläge**.

**Installera spelmusen som en trådlös Bluetooth-mus**

att använda den medföljande USB-kabel

**POZNAMKA:** Ak chcete hernú myš spárovať s iným zariadením,<br>stlačte tlačidlo **Pairing (Párovanie)** a podržte ho stlačené na 3 sekundy,<br>kým nezačnú blikať modré kontrolky LED na hernej myši. Po úspešnom<br>spárovaní hernej myš

**Batteristatus**

Indiatorerna på spelmusen blir **röda (pulserande)** när batterieffekten är lägre än 25 % i Bluetooth- eller RF 2,4G-läge. Ni kan ladda spelmusen

- 1. Під'єднайте ігрову мишу до комп'ютера за допомоги кабелю з
- 
- комплекту.<br>2. Завантажте й встановіть ПЗ Armoury Crate з <u>https://www.asus.com/</u><br><u>supportonly/Armoury%20Crate/HelpDesk\_Download/.</u><br>3. Виконуйте інструкції до програмного забезпечення щодо<br>оновлення мікропрограми ігрової м
- Armoury Crate.

#### **Використання функції швидкого налаштування DPI**

#### **Lithium-Ion Battery Warning** d'exposition de crime commune commune commune d'amplement.<br>On portable, (les antennes mesurent moins de 20 cm du corps d'une pers

**Підключення ігрової миші Налаштування ігрової миші як дротової** 

Підключіть кабель USB Type-C® / Type-A з комплекту до ігрової миші

**Налаштування ігрової миші як бездротової (режим РЧ 2,4 ГГц)**<br>1. — Підключіть бездротовий адаптер USB до порту USB на комп'ютері.<br>2. — Встановіть перемикач підключення в положення бездротового

та до порту USB на комп'ютері.

警告 VCCI 準拠クラス B 機器(日本) この装置は、情報処理装置等電波障害自主規制協議会 (VCCI) の基準に基づくクラスB情報技術装置です。この装置は、家庭環境で使用することを目的としていま すが、この装置がラジオやテレビジョン受信機に近接し a て使用されると、受信障害を引き起こすことがあります。 取扱説明書に従って正しい取り扱いをして下さい。

режиму **РЧ 2,4 ГГц**.

UKCA RF Output table (The Radio Equipment Regulations 2017) **Function Frequency Maximum Output Power (EIRP)**

**Налаштування ігрової миші як бездротової (режим Bluetooth)** Встановіть перемикач підключення в положення бездротового

режиму **Bluetooth.**

**ПРИМІТКА.** Щоб поєднати ігрову мишу в пару з іншим

на 3 секунди. **Стан акумулятора**

постачання.

**Оновлення мікропрограми та налаштування** 

пристроєм, натисніть і утримуйте **кнопку поєднання** в пару 3<br>секунди, доки світлодідоди на ігровій миші почнуть мерехтіти<br>блакитним. Щойно ігрову мишу буде успішно поєднано в пару,<br>світлодіодний індикатор на ігровій миші

**параметрів**

**חיבור עכבר הגיימינג הגדרת עכבר הגיימינג כעכבר חוטי**

> asus.ru www.asus.com/ru/support

מחברים את כבל CTM-Type USB ל-A-Type לעכבר הגיימינג ולחיבור USB

הנוריות בעכבר הגיימינג יידלקו באדום (נושם) כשטעינת הסוללה נמוכה מ-25%<br>במצב Bluetooth או RF 2.4G. ניתן לטעון את עכבר הגיימינג באמצעות כבל

**הערה:** לצימוד עכבר הגיימינג למכשיר אחר, לוחצים לחיצה ממושכת על<br>לחצן הצימוד למשך 3 שניות עד שהנוריות בעכבר הגיימינג מתחילות להבהב<br>נכחבר לאחר שהצימוד של עכבר הגיימינג הולם בהצלחה, נורית החיווי<br>בעכבר הגיימינג תידלק בכחול למ

במחשב

**הגדרת עכבר הגיימינג כעכבר אלחוטי RF**

.1 מחברים את דונגל ה-USB אל חיבור ה-USB במחשב. .2 מגדירים את מתג החיבור **למצב Wireless G2.4 RF.**

**הגדרת עכבר הגיימינג כעכבר אלחוטי Bluetooth** מגדירים את מתג החיבור **למצב Bluetooth**.

**סטטוס הסוללה**

ה-USB המצורף.

# **עדכון הקושחה והתאמה אישית**

# **DPI On-The-Scroll הכוונון בפונקציית שימוש**

פונקציית הכוונון Scroll-The-On DPI מאפשרת להתאים אישית את ה-DPI של עכבר הגיימינג בלי להשתמש ב-Crate Armoury.

- .1 לוחצים לחיצה ממושכת על לחצן ה-DPI למשך 3 שניות עד שהנוריות בעכבר הגיימינג נדלקות. .2 גוללים את עכבר הגלילה קדימה או אחורה כדי לכוונן את ה-DPI. גוון
- הצבע של הנורית בגלגל הגלילה תשתנה בהתאם לכוונון ה-DPI.
- **:הערה** • ה-DPI משתנה במנות של DPI100 בגלילה קדימה ובגלילה
- אחורה.
- טווח ה-DPI הוא DPI100( כחול( עד DPI16000( אדום(. .3 לאחר סיום ההתאמה האישית של ערך ה-DPI לוחצים פעם אחת על לחצן ה-DPI כדי לשמור את השינויים.

Keep the device away from liquid, humidity, or moisture. Operate the device only within the specific temperature range of 0℃(32ºF) to 40℃(104ºF). When the device exceeds<br>the maximum temperature, unplug or switch off the d

This equipment has been tested and found to comply with the limits for a Class B digital device, pursuant to Part 15 of the FCC Rules. These limits are designed to provide<br>resonable protection against harmful interference

**CAUTION!** The use of shielded cables for connection of the monitor to the graphics card is required to assure compliance with FCC regulations. Changes or<br>modifications to this unit not expressly approved by the party resp

.<br>Nent vigilant quant à votre sécurité lors de l'utilisation de cet appareil dans certains lieux (les aéroports, les hôpitaux, le

**Notices**

# **Proper disposal**

 $\boxtimes$ DO NOT throw the device in municipal waste. This product has been designed to enable proper reuse of parts and recycling. The symbol of the indicates that the product (electrical, electronic equipment and mercury-containing button cell battery) should not be placed in municipal waste. Check local regulations for disposal of electronic products. **Contract Contract** 

DO NOT throw the device in fire. DO NOT short circuit the contacts. DO NOT disassemble the device.

#### $\bigoplus$ 电子电气产品有害物质限制使用标识:图中之数字为产品之环保使用期限。仅指电子电气产品中含有的有害物质不致发生外泄或突<br>变,从而对环境造成污染或对人身、财产造成严重损害的期限。 China RoHS EFUP

# **ASUS Recycling/Takeback Services**

ASUS recycling and takeback programs come from our commitment to the highest standards for protecting our environment. We believe in providing solutions for you to be<br>able to responsibly recycle our products, batteries, ot

## **Federal Communications Commission Statement**

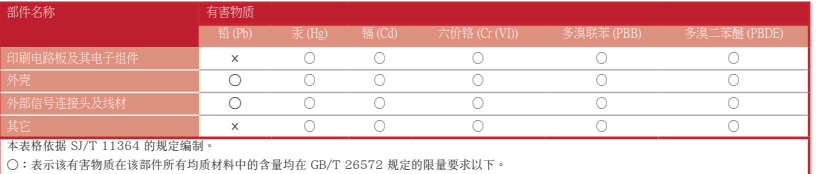

○:表示该有害物质在该部件所有均质材料中的含量均在 GB/T 26572 規定的限量要求以下。<br>×:表示该有害物质至少在该部件的某一均质材料中的含量超出 GB/T 26572 規定的限量要求,然该部件仍符合欧盟指令 2011/65/EU 的规范。<br>备注:此产品所标示之环侯使用期限,系指在一般正常使用状况下。

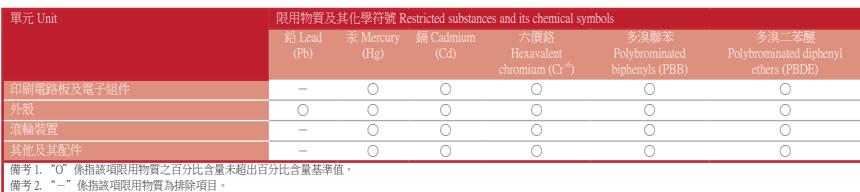

## 限用物質及其化學符號:

**Safety Guidelines**

安全說明

# **Déclaration de conformité de Innovation, Sciences et Développement économique Canada (ISED)**

Le présent appareil est conforme aux CNR d'innovation, Sciences et Développement économique Canada applicables aux appareils radio exempts de licence. L'exploitation<br>est autorisée aux deux conditions suivantes (in 10 propo est autorisée aux deux condit<br>même si le brouillage est sus<br>CAN ICES-003(B)/NMB-003(B)

付属品は本製品専用です。 本製品を使用の際には、 必ず製品パッケージに付属のものをお使いください。 また、 付属品は絶対他の製品には使用しないでください。 製品破 損もしくは、 火災や感電の原因となる場合があります。

# **Précautions d'emploi de l'appareil :**

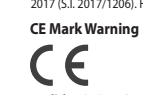

**English** ASUSTeK Computer Inc. hereby declares that this device is in compliance with the essential requirements and other relevant provisions of related Directives. Full text<br>of EU declaration of conformity is available **Français** AsusTek Computer Inc. déclare par la présente que cet appareil est conforme aux critères esentiels et autres clauses pertinentes des directives concernées. La<br>déclaration de conformité de l'UE peut être téléchar **Deutsch** ASUSTeK Computer Inc. erklärt hiermit, dass dieses Gerät mit den wesentlichen Anforderungen und anderen relevanten Bestimmungen der zugehörigen Richtlinien<br>I**taliano** ASUSTeK Computer Inc. con la presente dichiar Русский Компания ASUS заявляет, что это устройство соответствует основным требованиям и другим соответствующих директив.<br>Подробную информацию, пожалуйста, смотрите на <u>www.asus.com/suppo</u>rt<br>Български С настоящего ASUSTeK **Ceština** Společnost ASUSTeK Computer Inc. tímto prohlašuje, že toto zařízení splňuje základní požadavky a další příslušná ustanovení souvisejících směrnic. Plné znění<br>prohlášení o shodě EU je k dispozici na adrese: <u>www.a</u> **Dansk** ASUSTeK Computer Inc. erklærer hermed, at denne enhed er i overensstemmelse med hovedkravene og andre relevante bestemmelser i de relaterede direktiver. Hele<br>EU-overensstemmelseserklæringen kan findes på: <u>www.asus</u> **Nederlands** ASUSTeK Computer Inc. verklaart hierbij dat dit apparaat voldoet aan de essentiële vereisten en andere relevante bepalingen van de verwante richtlijnen. De<br>volledige tekst van de EU-verklaring van conformiteit **Eesti** Käesolevaga kinnitab ASUSTeK Computer Inc, et see seade vastab asjakohaste direktiivide oluliste nõuetele ja teistele asjassepuutuvatele sätetele. EL iooni täielik tekst on saadaval järgmisel aadressil: www.asus.com/support **Suomi** ASUSTeK Computer Inc. ilmoittaa täten, että tämä laite on asiaankuuluvien direktiivien olennaisten vaatimusten ja muiden tätä koskevien säädösten mukainen. EU-<br>yhdenmukaisuusilmoituksen koko teksti on luettavissa o **Ελληνικά** Με το παρόν, η AsusTek Computer Inc. δηλώνει ότι αυτή η συσκευή συμμορφώνεται με τις θεμελιώδεις και οληγών της ολοκτική επιρεστική του παρτική του παρτική του παρτικό του παρ<br>**Magyar** Az ASUSTeK Computer Inc. **Latviski** ASUSTeK Computer Inc. ar šo paziņo, ka ši ierīce atbilst saistīto Direktīvu būtiskajām prasībām un citiem citiem saistošajiem nosacījumiem. Pilns ES atbilstības<br>paziņojuma teksts pieejams šeit: <u>www.asus.com/sup</u> L**ietuvių** "ASUSTeK Computer Inc." šiuo tvirtina, kad šis įrenginys atitinka pagrindinius reikalavimus ir kitas svarbias susijusių direktyvų nuostatas. Visą ES atitikties deklaracijos<br>tekstą galima rasti: <u>www.asus.com/sup</u> **Norsk** ASUSTeK Computer Inc. erklærer herved at denne enheten er i samsvar med hovedsaklige krav og andre relevante forskrifter i relaterte direktiver. Fullstendig tekst for rklæringen finnes på: www.asus.com/support **Polski** Firma ASUSTeK Computer Inc. niniejszym oświadcza, że urządzenie to jest zgodne z zasadniczymi wymogami i innymi właściwymi postanowieniami powiązanych<br>dyrektyw. Pełny tekst deklaracji zgodności UE jest dostępny po **Português** A ASUSTeK Computer Inc. declara que este dispositivo está em conformidade com os requisitos essenciais e outras disposições relevantes das Diretivas<br>relacionadas. Texto integral da declaração da UE disponível e **Română** ASUSTeK Computer Inc. declară că acest dispozitiv se conformează cerinţelor esenţiale şi altor prevederi relevante ale directivelor conexe. Textul complet al declaraţiei de conformitate a Uniunii Europene se găseşte la: www.asus.com/support **Srpski** ASUSTeK Computer Inc. ovim izjavljuje da je ovaj uređaj u saglasnosti sa osnovnim zahtevima i drugim relevantnim odredbama povezanih Direktiva. Pun tekst EU<br>deklaracije o usaglašenosti je dostupan da adresi: <u>www.</u> **Slovensky** Spoločnosť ASUSTeK Computer Inc. týmto vyhlasuje, že toto zariadenie vyhovuje základným požiadavkám a ostatým príslušným ustanoveniam príslušných<br>smerníc. Celý text vyhlásenia o zhode pre štáty EÚ je dostupný n **Slovenščina** ASUSTeK Computer Inc. izjavlja, da je ta naprava skladna z bistvenimi zahtevami drumim drodziomi o<br>E**spańol** Por la presente, ASUSTeK Computer Inc. declara que este dispositivo cumple los bistorios provinces exto competo de la dedaladon de la og de comoninade csa disponade en. <u>www.asos.com/support</u><br>Svenska ASUSTeK Computer Inc. förklarar härmed att denna enhet överensstämmer med de grundläggande kraven och andra relevanta för Fulltext av EU-försäkran om överensstämmelse finns på: www.asus.com/support **Українська** ASUSTeK Computer Inc. заявляє, що цей пристрій відповідає основним вимогам та іншим відповідним доловідних директив. Повний текст<br>декларації відповідності стандартам ЄС доступний на: <u>www.asus.com/support</u> **Türkçe** AsusTek Computer Inc., bu aygıtın temel gereksinimlerle ve ilişkili Yönergelerin diğer ilgik koşullarıyla uymulu olduğunu beyan eder. AB uygunluk bildiriminin tam<br>metni şu adreste bulunabilir: <u>www.asus.com/suppor</u> **עברית** .ASUSTek Computer Inc מצהירה בזאת כי מכשיר זה תואם לדרישות החיוניות ולשאר הסעיפים הרלוונטיים של תקנה. ניתן לקרוא את הנוסח המלא של הצהרת התאימות<br>הרגולטורית עבור האיחוד האירופי בכתובת: <u>www.asus.com/support</u> **Manufacturer ASUSTEK COMPUTER INC.**<br> **Address, City** 17., Taiwan and The Mullet Research 15, No. 15, Lide Rd., Beitou Dist., Taipei City 112, Taiwan **Authorized Representative in Europe** ASUS COMPUTER GmbH **Address** Harkortstrasse 21-23, 40880 Ratingen **Country** Germany Germany<br>**Authorized Representative in United Kingdom** ASUSTEK (UK) LIMITED **Ist Floor, Sackville House Country** United Kingdom

**KC: Korea Warning Statement**

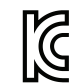

 $\bigcirc$ 

B급 기기 (가정용 방송통신기자재) B급 기기 (가정용 방송통신기자재)<br>이 기기는 가정용(B급) 전자파적합기기로서 주로 가정에서 사용하는 것을 목적으로<br>하며,모든 지역에서 사용할 수 있습니다.

## **Ukraine Certification Logo**

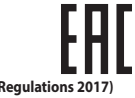

**EAC Certification Logo**

**CAUTION:** Danger of explosion if battery is incorrectly replaced. Replace only with the same or equivalent type recommended by the manufacturer. Dispose of used batteries according to the manufacturer's instructions.

**VCCI: Japan Compliance Statement**

# **VCCI Class B Statement**<br>警告 VCCI 準拠クラス B 機器 (日本)

#### **CE RED RF Output table (Directive 2014/53/EU)**

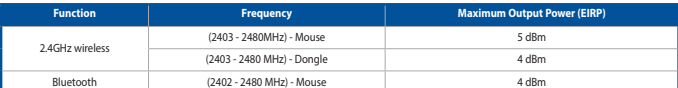

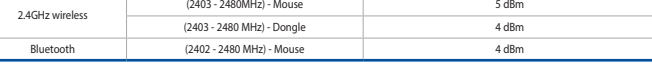

#### **Radio Frequency (RF) Exposure Information**

The radiated output power of the Wireless Device is below the Innovation, Science and Economic Development Canada (ISED) radio frequency exposure limits. The Wireless<br>Device should be used in such a manner such that the

potential for human contact during normal operation is minimized. This device has also been evaluated and shown compliant with the ISED RF Exposure limits under portable

exposure conditions. (antennas are less than 20 cm of a person's body).

#### **Informations concernant l'exposition aux fréquences radio (RF)**

La puissance de sortie rayonnée du dispositif sans fil est inférieure aux limites d'exposition aux radiofréquences d'Innovation, Sciences et Développement économique Canada<br>(ISED). Le dispositif sans fil doit être utilisé

Cet appareil a également été évalué et montré conforme aux limites d'exposition RF ISED dans des conditions

**Горячая линия Службы технической поддержки в России:** Бесплатный федеральный номер для звонков по России: 8-800-100-2787

Номер для пол

Время работы: Пн-Пт, 09:00 - 21:00 (по московскому времени)

**Официальные сайты ASUS в России:**

**NCC: Taiwan Wireless Statement**

#### 低功率射頻器材技術規範

「取得審驗證明之低功率射頻器材,非經核准、公司、商號或使用者均不得擅自變更頻率、加大功率或變更原設計之特性及功能。低功率射頻器材之使用不得影響飛<br>航安全及干擾合法通信;経發現有干擾現象時,應立即停用,並改善至無干擾時方得繼續使用。前進合法通信,指依電信管理法規定作業之無線電通信。低功率射頻<br>器材須忍受合法通信或工業、科學及醫療用電波輻射性電機設備之十擾。」應避免影響附近雷達系統之操作。

## **Simplified UKCA Declaration of Conformity:**

ASUSTek Computer Inc. hereby declares that this device is in compliance with the essential requirements and other relevant provisions of The Radio Equip ater memereby declares that this device is in compliance with the essential life.<br>1206). Full text of UKCA declaration of conformity is available at https://www